# MINNESOTA STATE UNIVERSITY MANKATO

## **How to Submit a New Application**

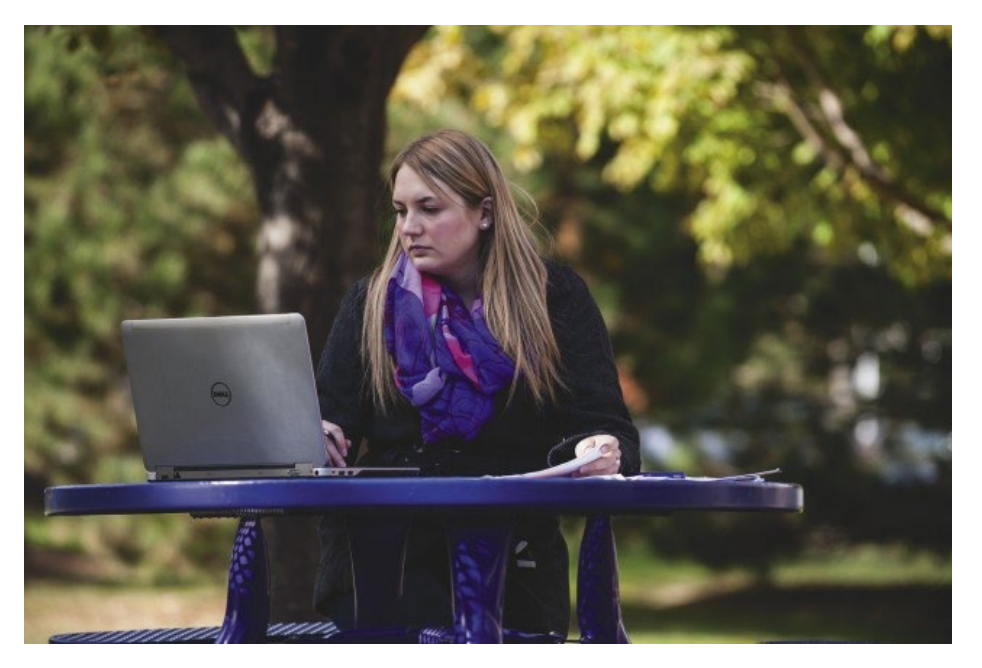

Submitting a new application may be required if you applied for the wrong semester. If you applied for the wrong semester, reapplying is quite simple. Follow the instructions provided in this document to reapply to the university. The process of reapplying should take approximately 5 minutes.

Please keep in mind that if you have already enrolled in credit through Minnesota State University, Mankato for a previous semester, you do not need to reapply. Please consult with the PSEO Department if you have questions.

Step 1: Go to [www.mnsu.edu](http://www.mnsu.edu/)

**Step 2:** Click on "Admissions & Aid" at the top of the page.

## MINNESOTA STATE UNIVERSITY MANKATO

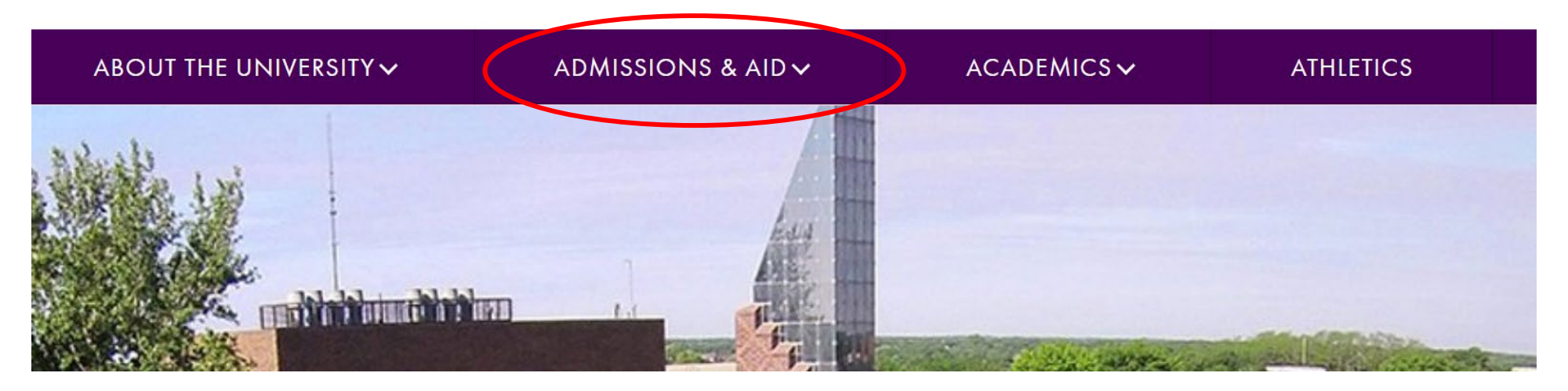

**Step 3:** Click on "Undergraduate Admissions."

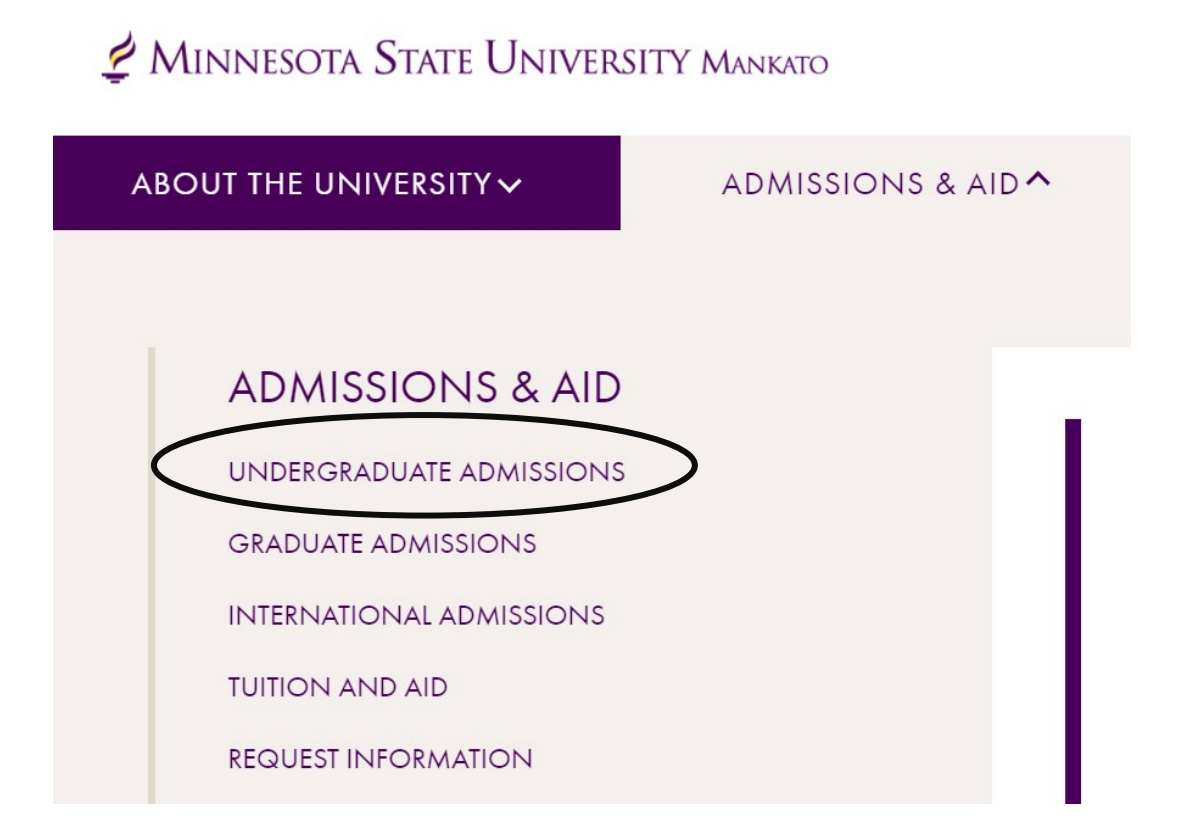

### **Step 4:** Scroll down and click "Apply."

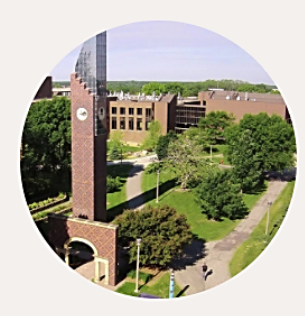

## **VISITS AND TOURS**

APPL

Minnesota State Mankato has always been a place where big ideas meet real-world thinking. Experience it all firsthand by visiting our campus-there really is no substitute for getting to know us in person.

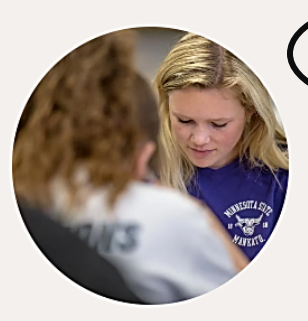

We accept applications online or by mail. Completed applications, paper or online, must be submitted with all required materials no less than five (5) working days prior to the start of classes. Under certain circumstances the University may institute an earlier priority admission deadline.

**Step 5:** Select the purple "Apply Now" button to begin the concurrent enrollment application.

## Apply Now - Undergraduate

Congratulations on your decision to apply to Minnesota State Mankato! We are here to help at any point in the process, so please be sure to contact us with any questions.

We accept applications online or by mail. Completed applications, paper or online, must be submitted with all required materials no less than five (5) working days prior to the start of classes. Under certain circumstances the University may institute an earlier priority admission deadline.

## **Online Application**

Click "Apply Now" to complete the undergraduate application. International students should follow the International Application Instructions.

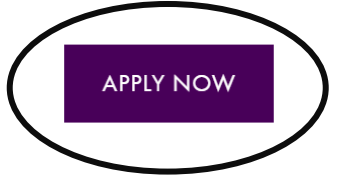

**Step 6:** Click on "Login with existing Star ID."

## **Welcome to the Online Application**

To begin your Online Application please log in using your StarID. New to StarID? Continue by selecting the "Create StarID" button below.

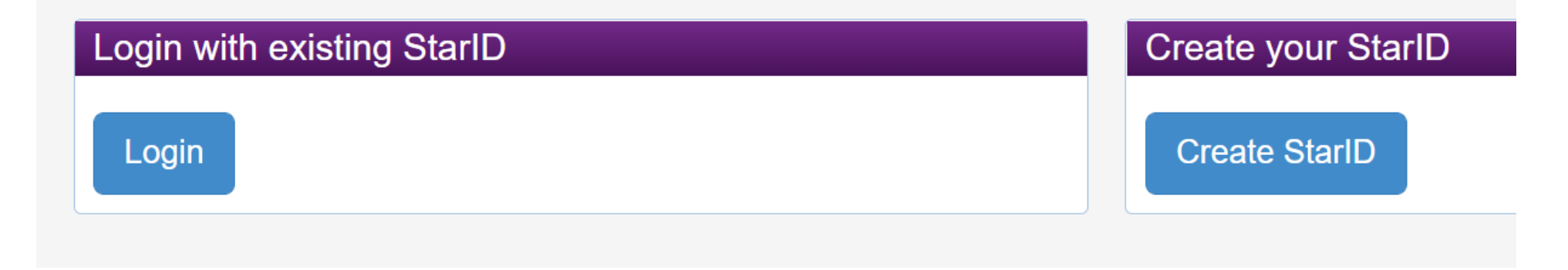

**Step 7:** Under "Status of Submitted Applications" scroll down to the **bottom of the page** and click on "Apply to Another Institution."

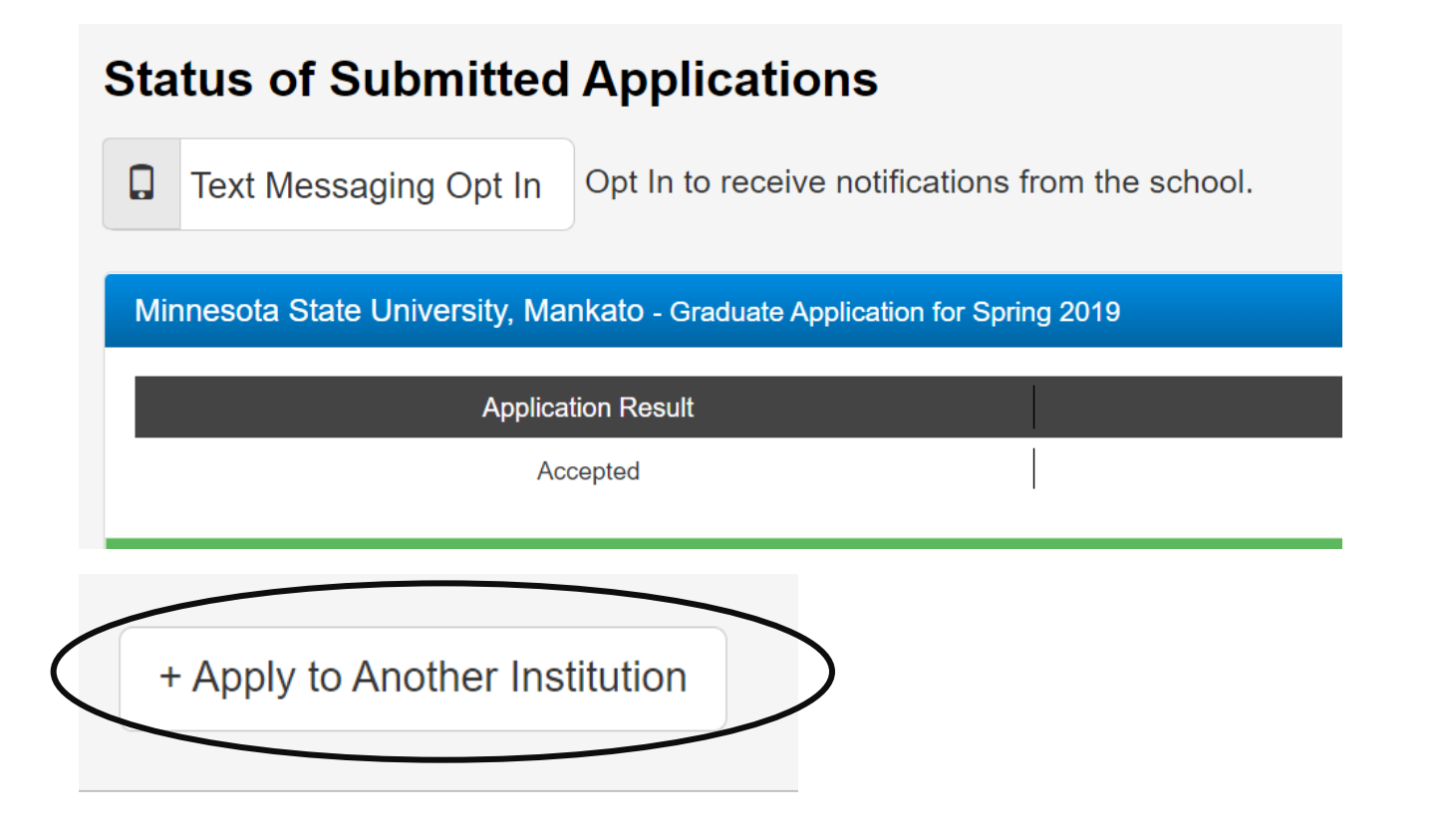

**Step 8:** Since all of your information has been autosaved, simply skip to **tab six** in the application and select the correct term you wish to start taking classes.

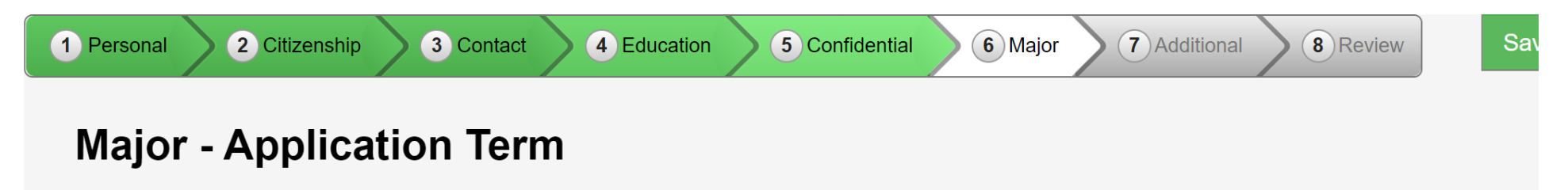

If the term in which you want to start is not listed, please contact the Admissions Office at Minnesota State University, Mankato.

**\*** When would you like to start classes?

○ Summer 2022 (May 16, 2022 - July 22, 2022)

● Fall 2022 (August 22, 2022 - December 09, 2022)

**Step 9:** Select "Post-Secondary Enrollment Options (PSEO) student."

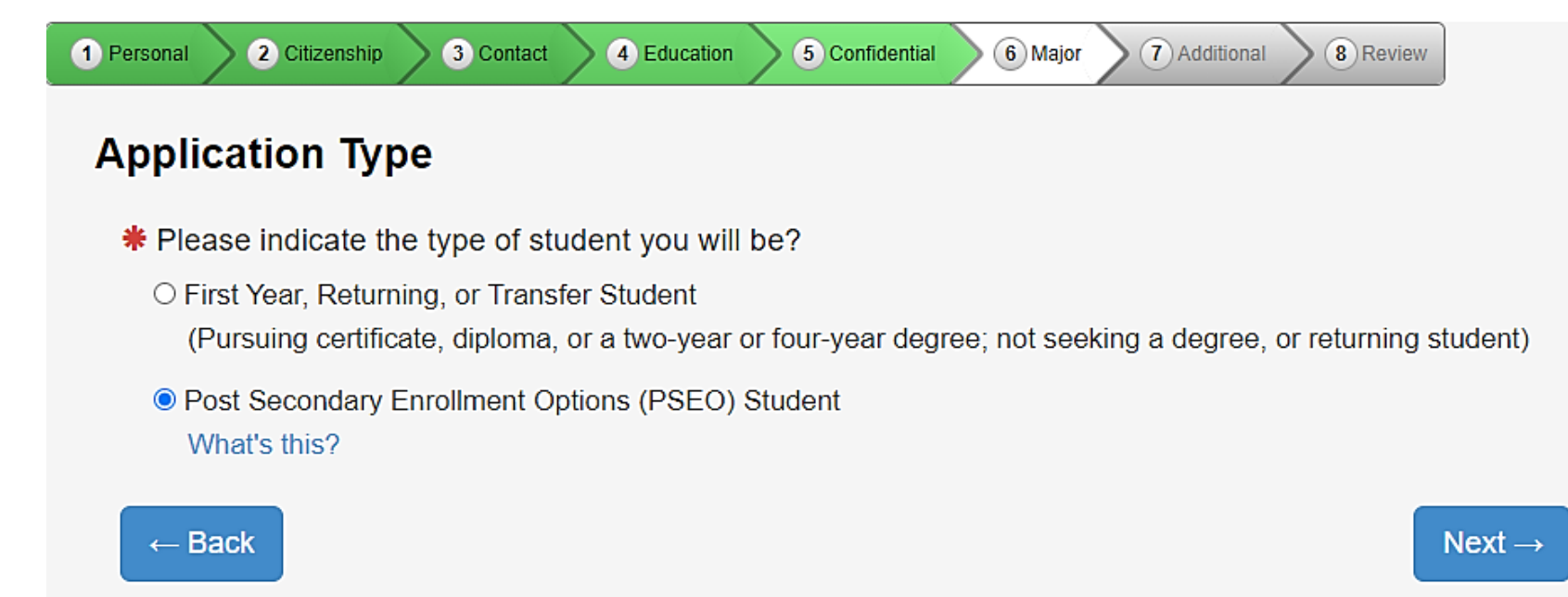

**Step 10:** PSEO/Concurrent Enrollment students will need to select "complete courses, but not a degree." Even if you plan to earn a bachelor's degree one day, high school students need to select this option while they are taking classes in high school.

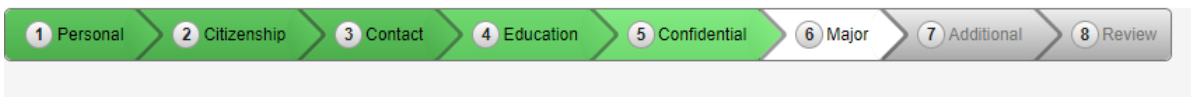

#### **Major - Educational Intent**

\* Select the option that best describes your educational goal while attending Minnesota State University

#### O Earn Bachelor's (four-year) degree.

You intend to complete a four-year degree.

#### ○ Earn Associate (two vear) degree and transfer.

You intend to complete a two-year degree and then transfer to complete additional college level courses at an

#### ○ Earn Associate (two vear) degree.

You intend to complete a two-year degree leading to employment in a particular field or industry.

#### O Earn occupational certificate/diploma.

You intend to complete a certificate or diploma program to learn a specific skill, enhance your knowledge in a primarily career-focused courses. (Note: some certificate programs may not be eligible for state or federal stud

#### ○ Complete courses and transfer without a degree.

You intend to use the courses you complete to fulfill degree requirements at another college or university, rather federal student financial aid for classes taken under this status at this institution).

#### © Complete courses, but not a degree.

The courses you intend to take are only for personal enrichment, not to meet any degree requirements (Note:

#### **Step 11:** Select "part-time student."

\* Do you plan to attend Minnesota State University, Mankato as a: ○ Full Time Student ● Part Time Student  $\leftarrow$  Back  $Next \rightarrow$ 

## **Step 12:** Do NOT select a major. Select "next" and move on.

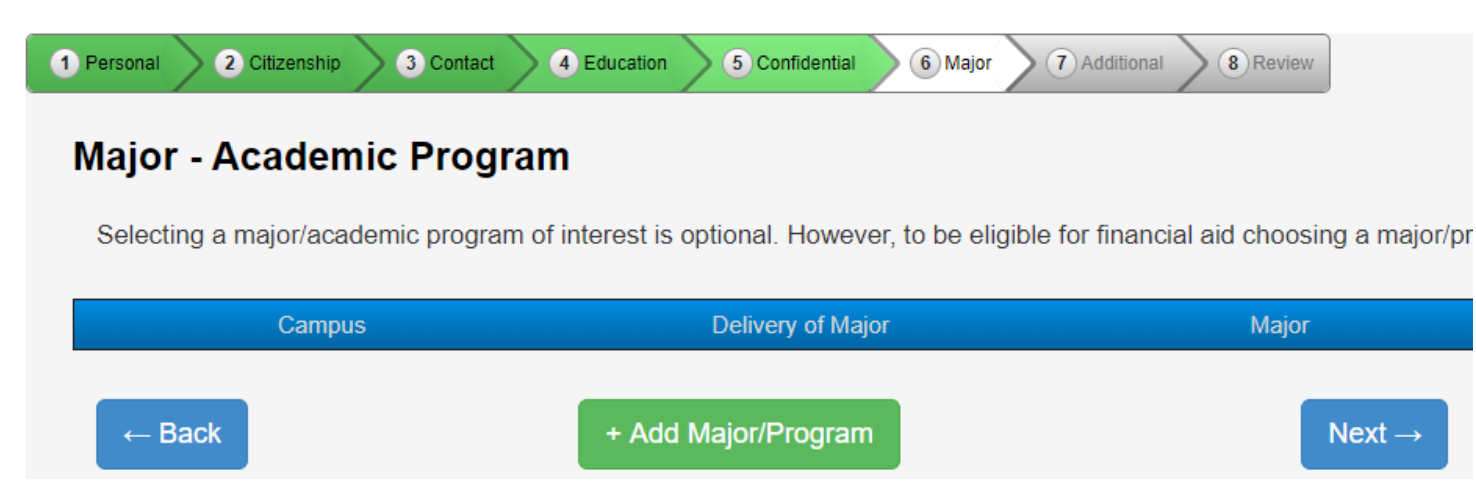

**Step 13:** Select "concurrent – at your high school."

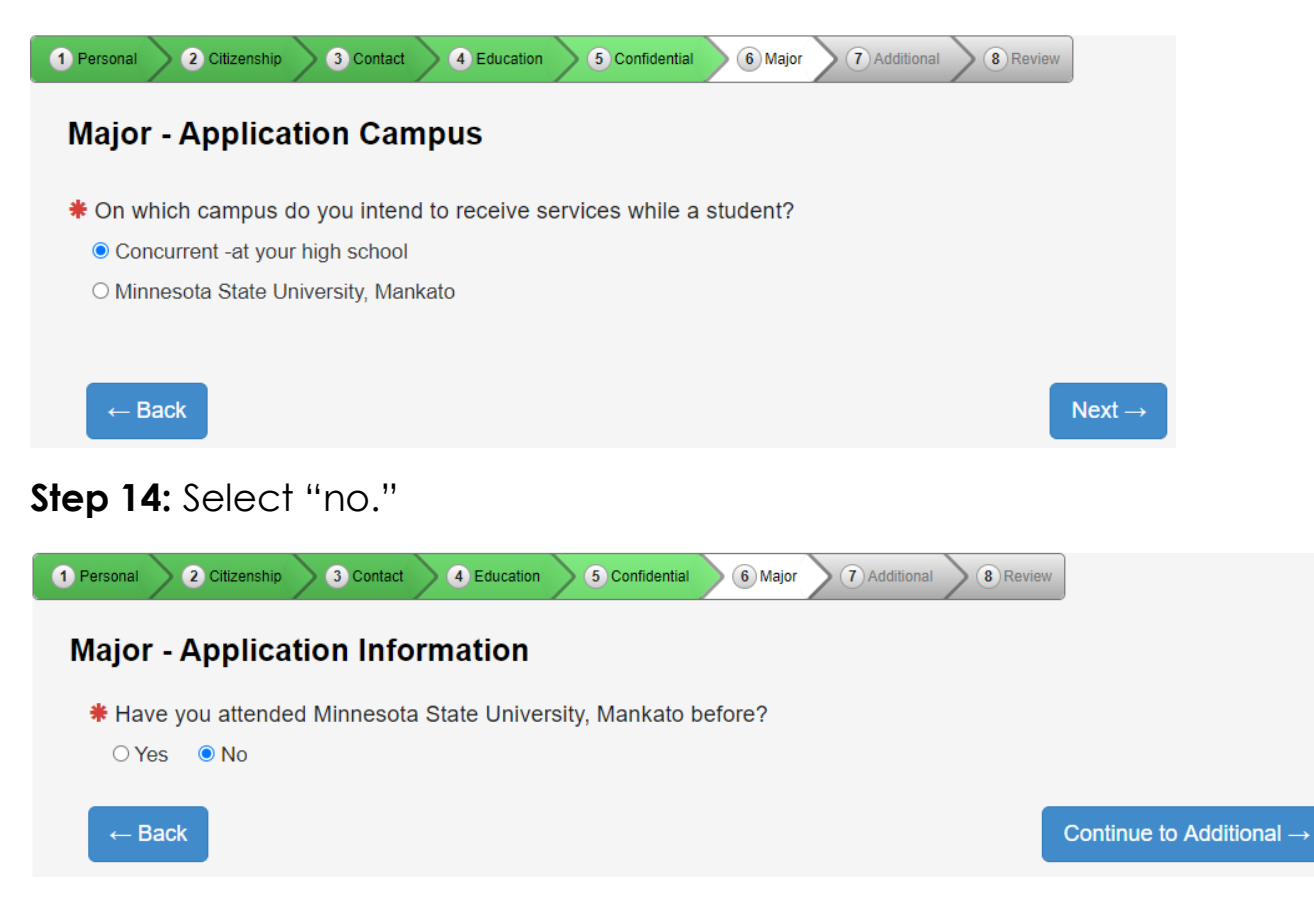

## **Step 15:** Continue to review the prompts asked of you and submit the application.

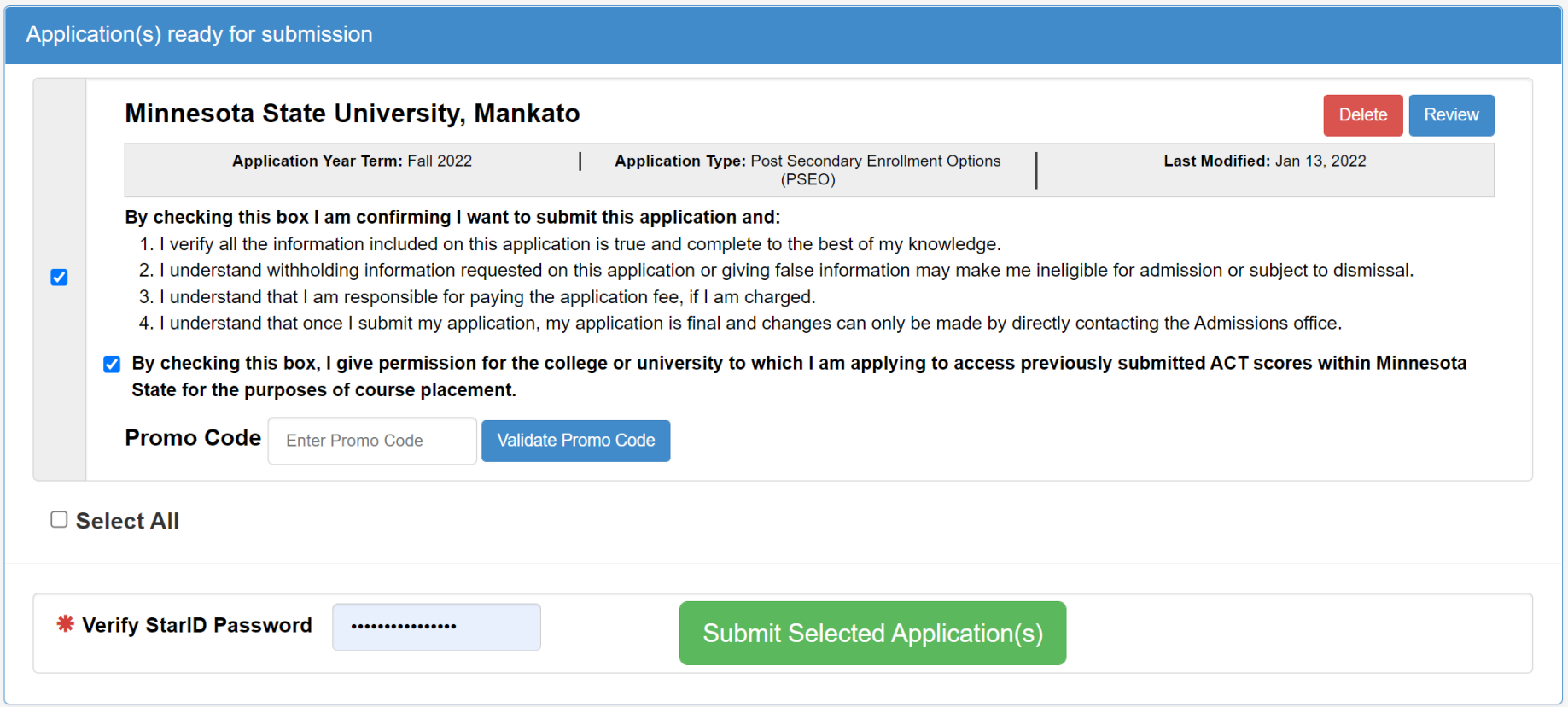

## **LAST STEP!**

- Write down your star ID and your password
- If you lose your Star ID or your password, you can follow these steps to get back into your student account:<https://mankato.mnsu.edu/it-solutions/help-support/starid/>

### **Questions?**

- Contact the PSEO/Concurrent Enrollment staff at MSU, Mankato:
	- o [pseo@mnsu.edu](mailto:pseo@mnsu.edu)